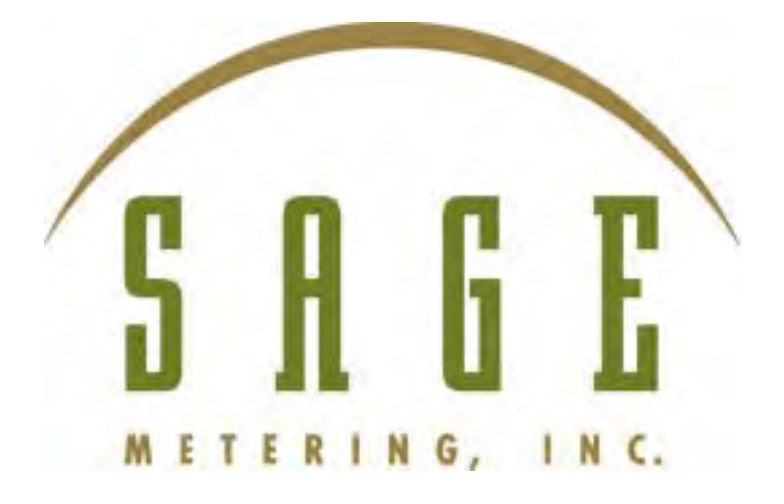

**Document # 110-0009-REV-A 3/9/2023**

**Paramount (401/402) VAC/VDC Ethernet TCP/IP Quick Start Guide**

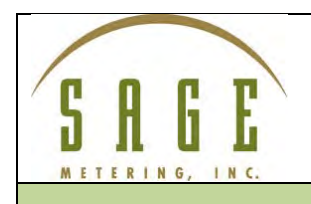

110-0009-REV-A – 3/9/2023

## **Ethernet TCP/IP Quick Start Guide**

- A. Upon power up, COM light should be flashing
- B. Open the following IP Address Discovery tool

<http://www.iccdesigns.com/downloads/ddt/exe/Device%20Discovery%20Tool.exe>

- C. On the Discovery tool Choose DHCP or Static IP address, refer to image ill a.
	- 1. DHCP will choose the first available IP address
	- 2. Static requires user to set IP address
- D. To choose DHCP or to set a static IP address
	- 1. On Discovery tool Open Web
	- 2. Click Ethernet Parameters
	- 3. Click Edit
	- 4. Choose DHCP or STATIC for IP assignment
	- 5. If DHCP is chosen, Click "Save parameter changes"
	- 6. If STATIC is chosen  $\rightarrow$  assign 192.168.10.XXX (next to Address)
	- 7. Click "Save parameter changes"

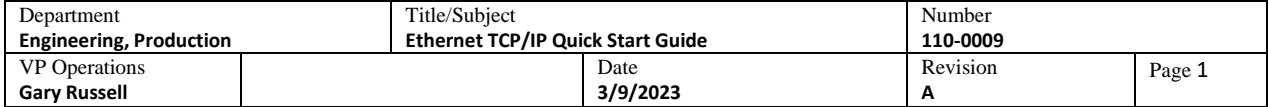

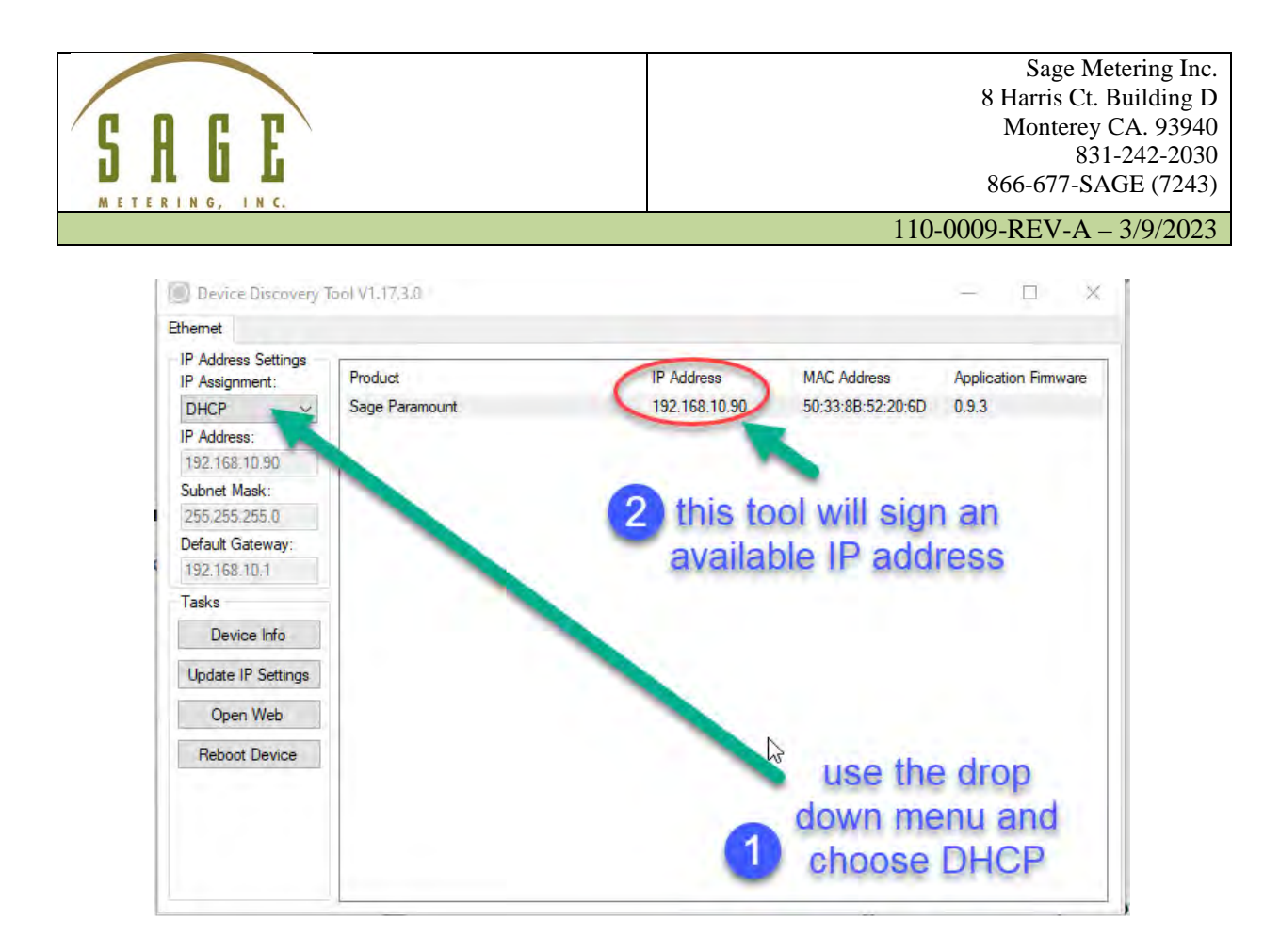

E. When using Modbus Poll  $\rightarrow$  Connection  $\rightarrow$  Choose Modbus TCP/IP (Non-Ethernet meters are always "Serial Port")  $\rightarrow$  see image below

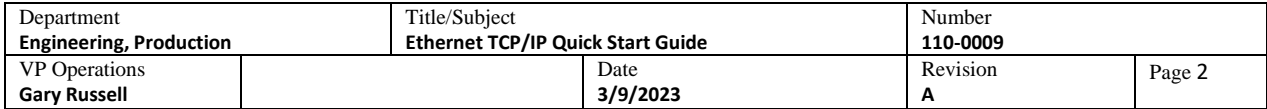

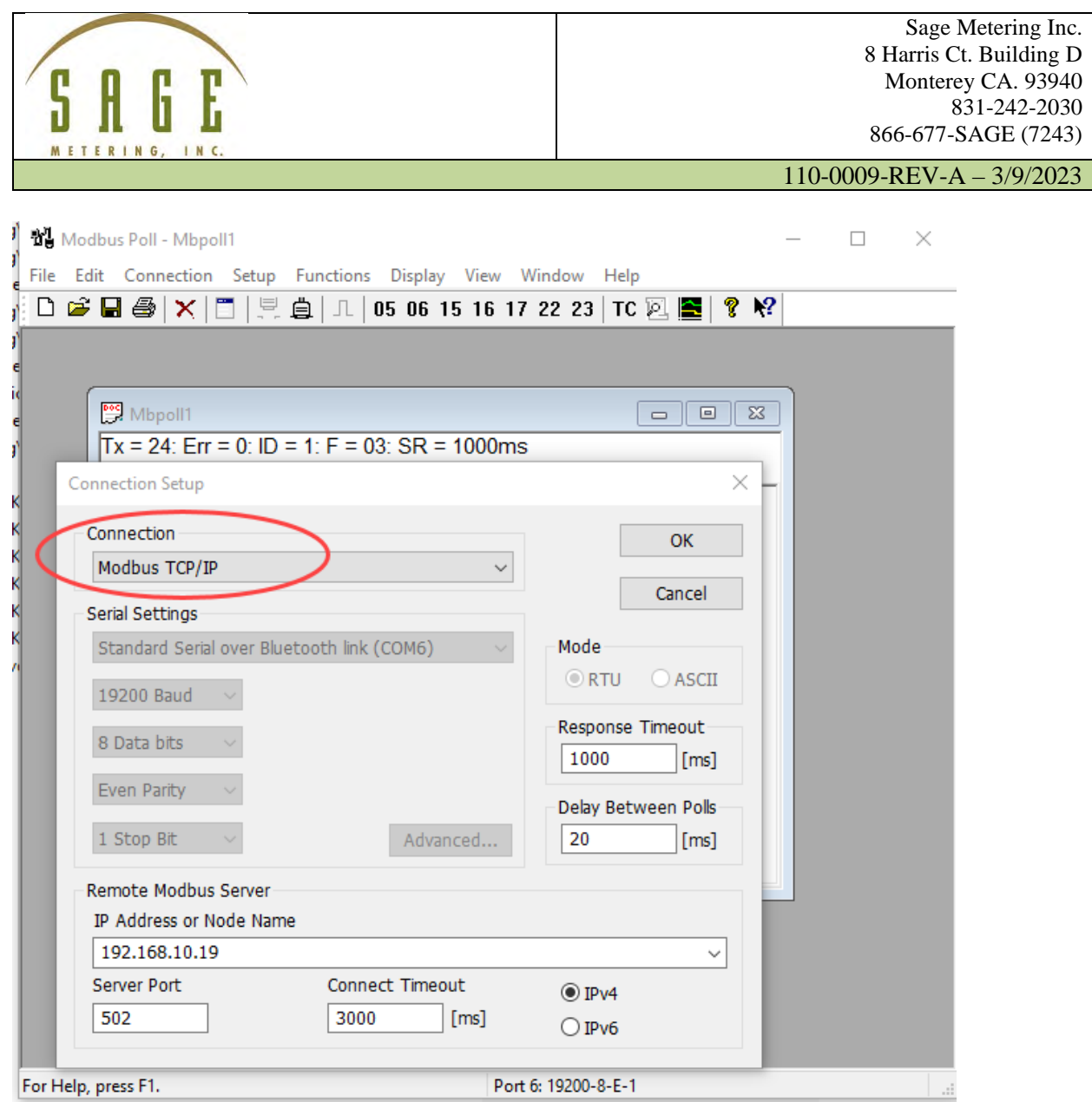

- F. Input IP Address  $\rightarrow$  192.168.10.XXX
- G. Server Port is always 502
- H. Click 'OK"

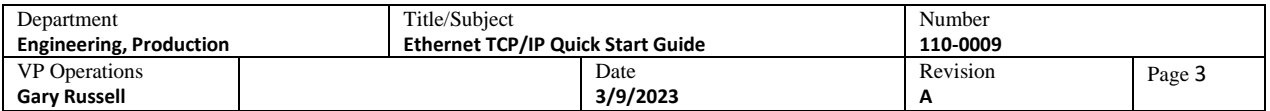

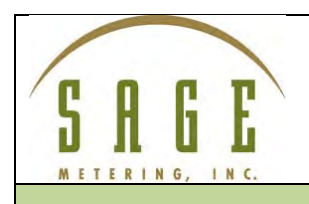

## **Ethernet TCP/IP Object Map**

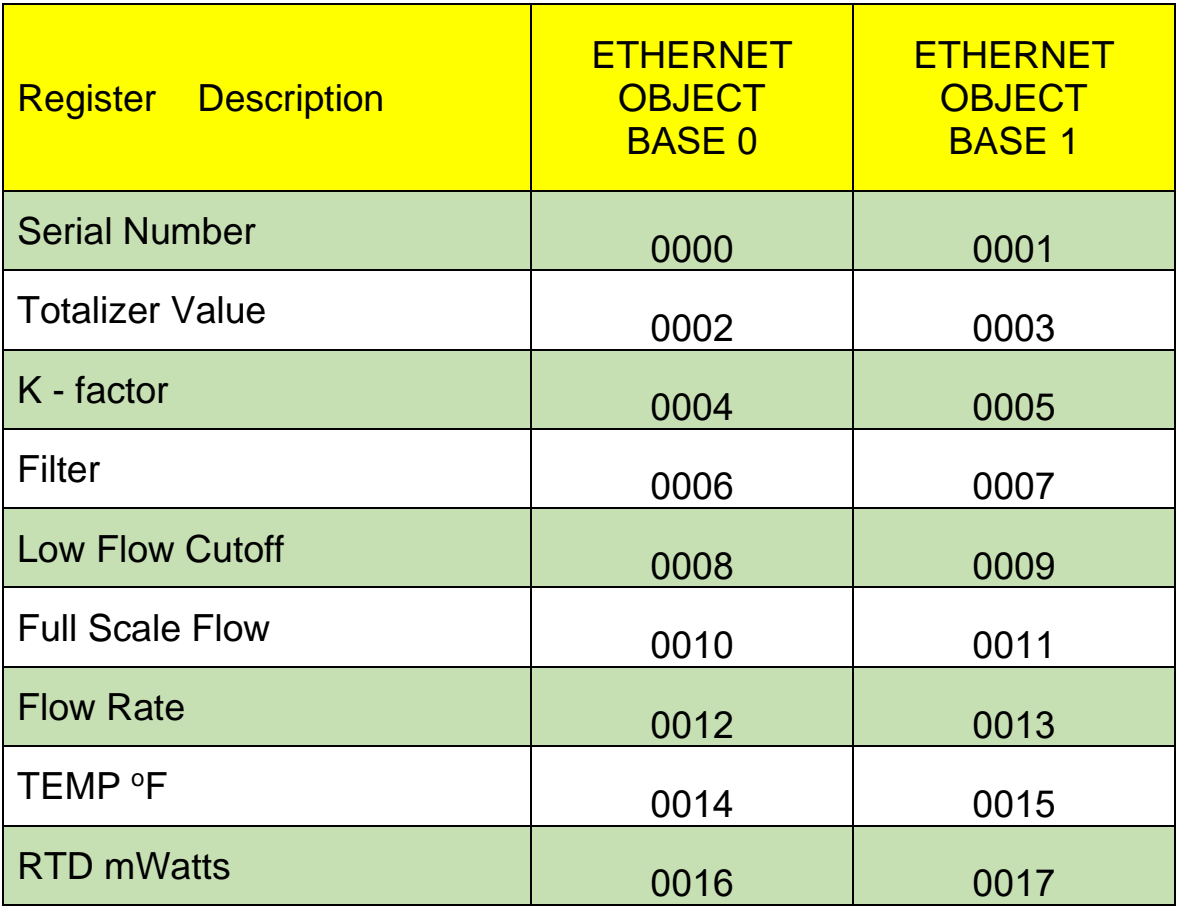

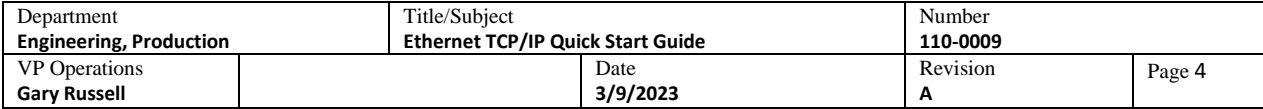